# **Spartanburg District Six Offers "MY Stop App"**

**SCHOOL BUS** 

Spartanburg County School District Six parents now have the opportunity to track the location of their child's bus and the projected arrival time of the bus at the assigned stop. The District Six Transportation Department is offering the Versatrans My Stop app for free to parents.

By simply logging on to the app, a parent can see if the bus is on the way or has already passed their child's assigned bus stop. Also, since the program automatically updates the location of the bus approximately every five seconds, estimated arrival times are recalculated should the bus experience an unexpected traffic delay or other issue.

My Stop is available on any internet accessible computer or available for download via iPad, iPhone, Tablet, or Android mobile device. Detailed instructions are listed on page 2.

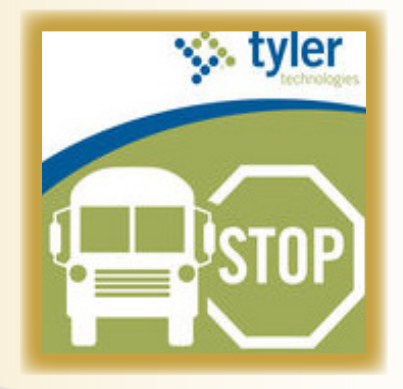

## **Spartanburg School District Six is pleased to offer a software application called My Stop.**

### **My Stop features:**

-Allows users to view the scheduled bus stop time, the location of the bus, and the projected arrival time (My Stop does not track buses traveling to or from field trips or student activities.)

- Updates approximately every five seconds and adjusts the scheduled arrival time as the bus is traveling along its route. Please note that estimated time of arrival and actual arrival time may differ due to an user's device network connectivity, device speed, and device refresh rates.

-Will show if a bus has already passed an assigned stop

# **How to Access:**

My Stop is available on any internet accessible computer or available for download via iPad, iPhone, Tablet, or Android mobile device

# **Instructions for use:**

From a smartphone or tablet:

-Download the My Stop App via Google Play or the App Store and search "Versatrans My Stop"

-Open the My Stop app

-Select Spartanburg School District 6

-Click ok

-Enter the username (student PowerSchool ID number; this number can be found in PowerSchool next to your student's name) and password (date of birth-MMDDYYYY)

-For security purposes, Spartanburg School District Six recommends that users change their password after initial use to something other than a student's birthdate. To change your password, click Setup and follow the prompts.

From a computer:

-Go to https://transport.spart6.org/onscreen/MyStop/LoginMobile.aspx

-Enter the username (student PowerSchool ID number; this number can be found in PowerSchool next to your student's name) and password (date of birth-MMDDYYYY)

-For security purposes, Spartanburg School District Six recommends that users change their password after initial use to something other than the student's birthdate. To change your student's password, click Setup and follow the prompts.

#### **Note: A student's Home address in PowerSchool must be correct for MyStop to function as intended. If the home address is incorrect, please contact your school to update your Home address.**

 **Should you have questions, please contact transportation at 864-342-8988.**

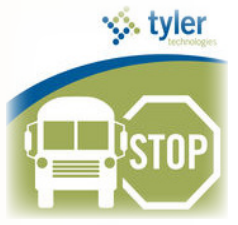